# **Clustering / high availability setup**

- [Introduction](#page-0-0)
- [Other cluster configuration items \(midPoint 4.0 and above\)](#page-1-0) • [How intra-cluster URL is determined](#page-1-1)
- [Configuring the cluster before midPoint 4.0](#page-1-2) • [Cluster infrastructure configuration](#page-2-0)
- [Troubleshooting JMX](#page-2-1) [Using H2 when clustered](#page-3-0)

## <span id="page-0-0"></span>Introduction

[Clustering / high availability](https://wiki.evolveum.com/display/midPoint/Task+Manager#TaskManager-ClusteringandHighAvailability) can be achieved by setting up two midPoint nodes working against common midPoint repository.

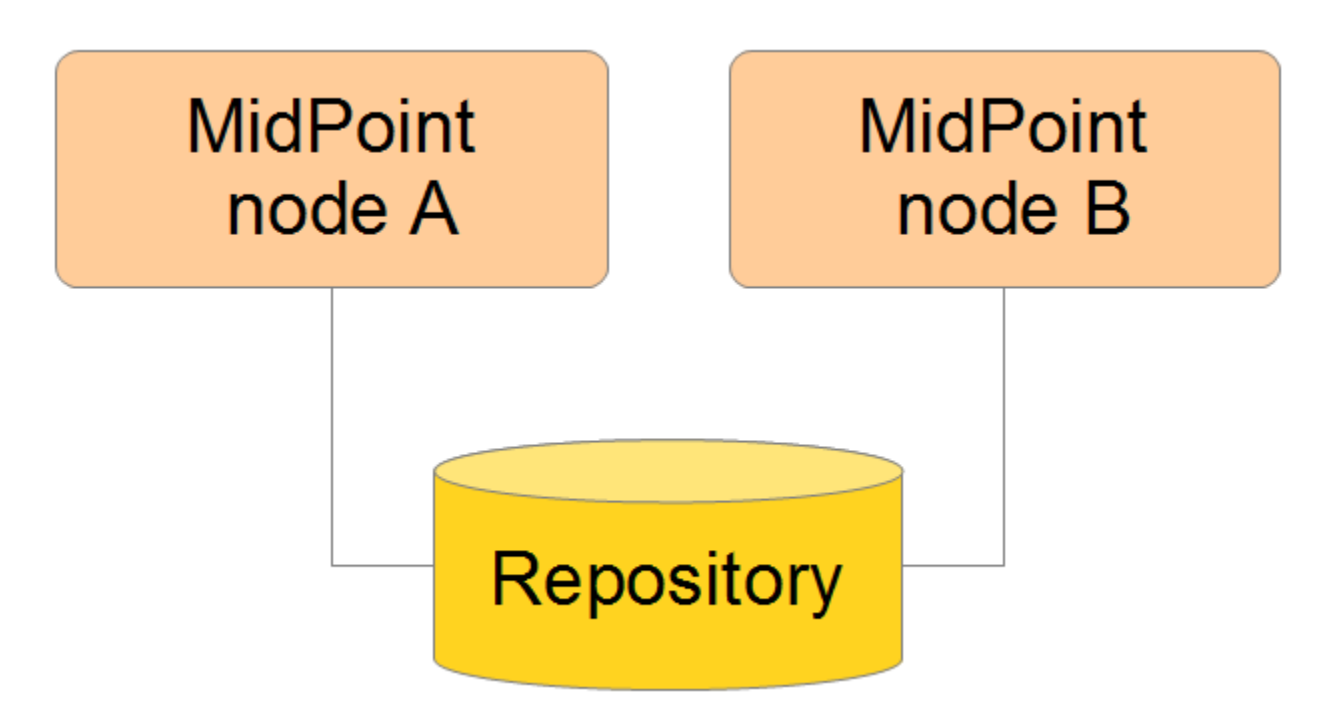

In order to do this, it is necessary to set a couple of parameters in midPoint configuration.

An example, when using PostgreSQL database:

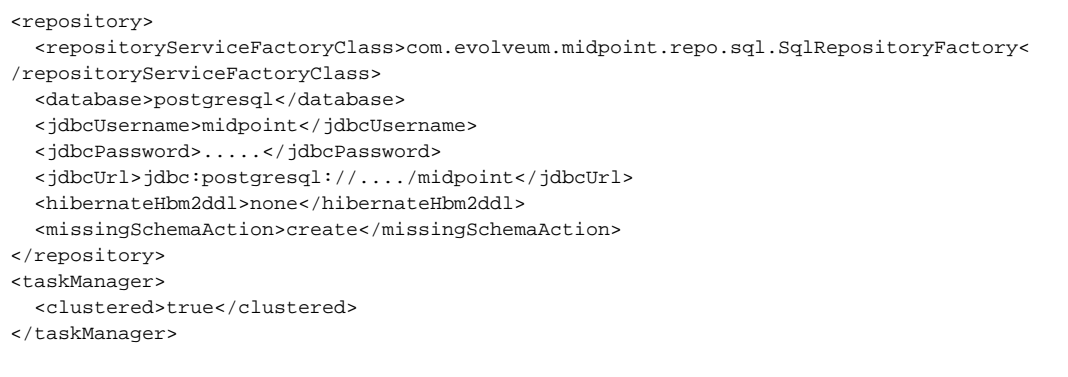

Typically you set the following configuration parameter only:

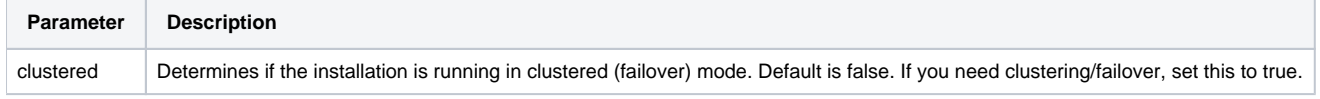

In some circumstances the Quartz component in task manager needs to use separate database (usually only if you want to run it on H2). Then you need to configure that properly; see the section on H2 use below.

**Important:** if there are more nodes sharing a repository, all of them must have parameter clustered set to true. Otherwise, tasks will not be scheduled correctly. (midPoint will disable scheduling tasks on non-conformant nodes, i.e. on non-clustered nodes that are parts of such a system.) The best way how to ensure this is to have common config file. But if that's not possible or practical, make sure that all nodes have the same settings.

Also, ensure your **system time is synchronized** across all node members (using NTP or similar service), otherwise strange behaviour may occur such as tasks restart on different nodes.

## <span id="page-1-0"></span>Other cluster configuration items (midPoint 4.0 and above)

The main difference between 4.0 and previous versions is that since midPoint 4.0 the main mechanism for clusterwide task management is REST instead of JMX. (Although JMX is still supported, its use is now deprecated and users are strongly advised to switch to REST.) Configuration items are:

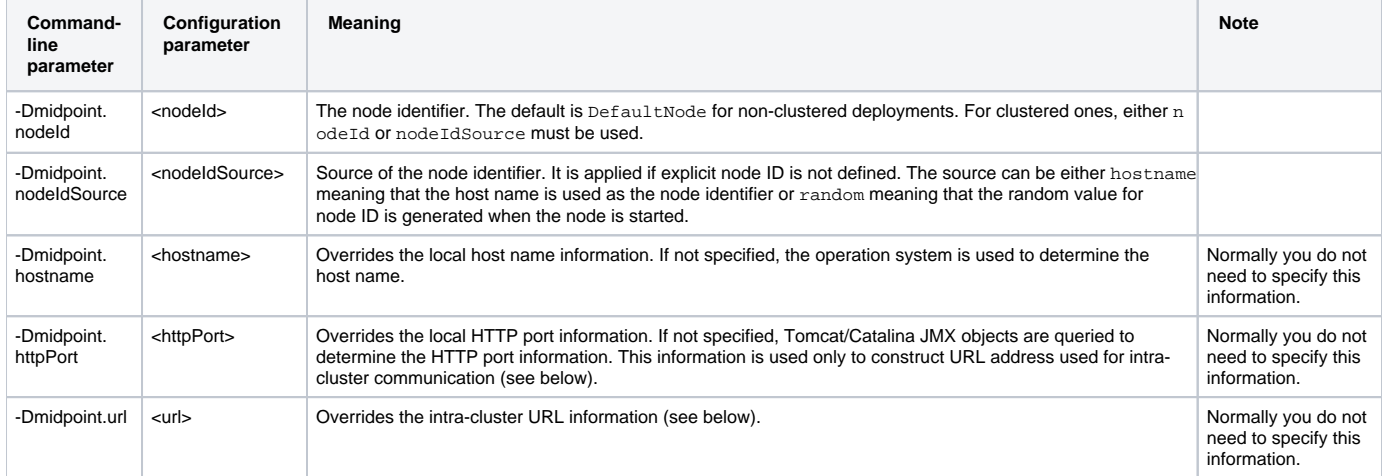

Note that you can either use the command line options (-Dxxx=yyy) to set these parameters or you can use config.xml to do that. In the latter case the configuration parameters are to be specified directly under the <midpoint> element.

### <span id="page-1-1"></span>**How intra-cluster URL is determined**

In order to minimize the configuration work needed while keeping the maximum level of flexibility, the node URL used for intra-cluster communication (e.g. [https://node1.acme.org:8080/midpoint\)](https://node1.acme.org:8080/midpoint)) is derived from the following items - in this order:

- 1. **<urlOverride>** property in the Node object in the repository
- 2. **-Dmidpoint.url** / **<url>** information in command line or config.xml file
- 3. computed based on information in **infrastructure/intraClusterHttpUrlPattern** property, if defined; that property can use the following macros:
	- a. **\$host** for host name (obtained dynamically from OS or overridden via -Dmidpoint.hostname or <hostname> config property)
	- b. **\$port** for HTTP port (obtained dynamically from Tomcat JMX objects or overridden via -Dmidpoint.httpPort config property)
	- c. **\$path** for midPoint URL path (obtained dynamically from the servlet container)
- 4. computed based on protocol scheme (obtained dynamically from Tomcat JMX objects), host name, port, and servlet path, as scheme://host: port/path.

When troubleshooting these mechanisms you can set logging for com.evolveum.midpoint.task.quartzimpl.cluster.NodeRegistrar (or the whole task manager module) to DEBUG.

## <span id="page-1-2"></span>Configuring the cluster before midPoint 4.0

Mainly because of JMX limitations, some parameters have to be set up via Java system properties. In the following we expect the Oracle JRE is used.

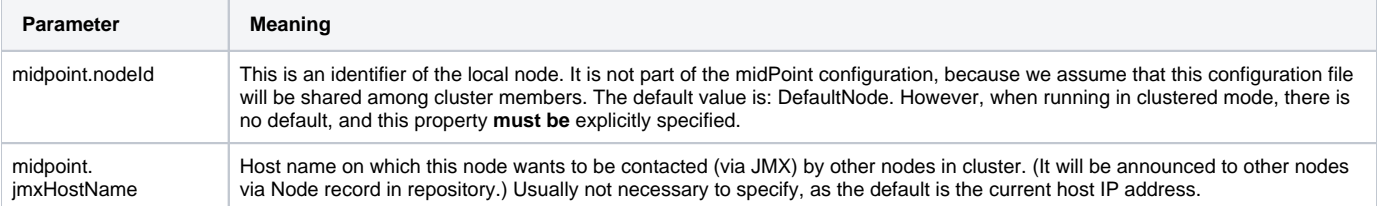

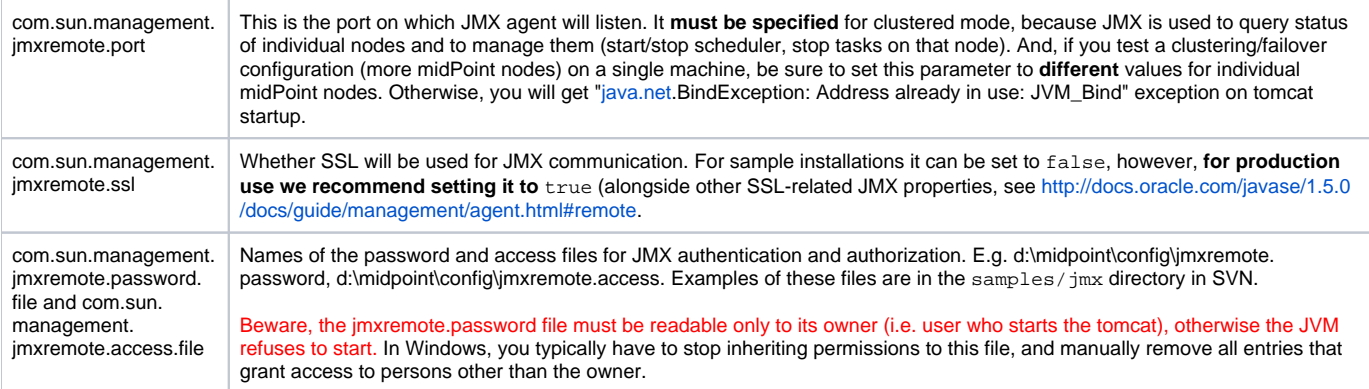

Also, the following configuration items in <taskManager> section of config.xml have to be set:

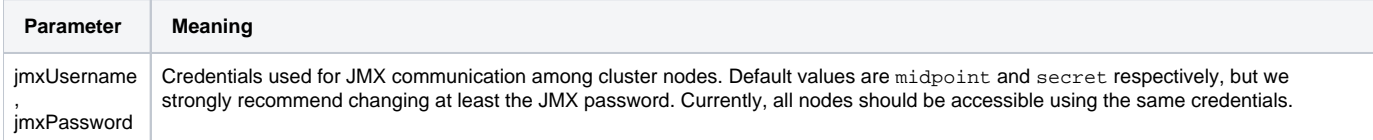

#### **An example**

#### NodeA (in catalina.bat)

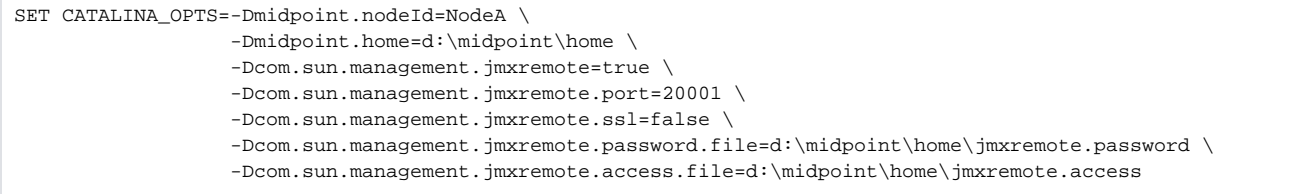

#### NodeB (in catalina.bat)

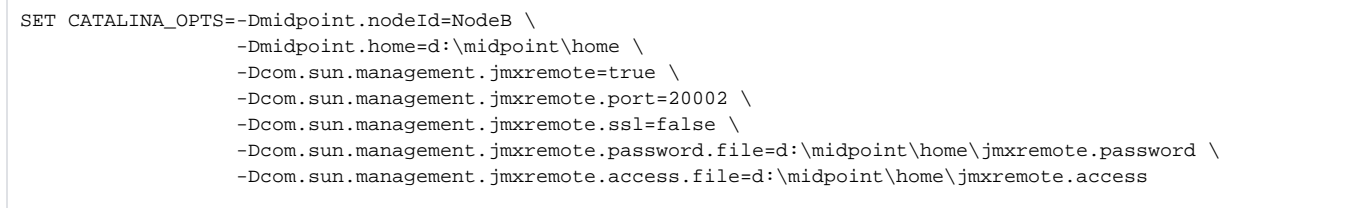

(Note: the jmx port is set to 20002 just to allow running both nodes on a single machine. If you are sure they will not be run on a single machine, we recommend setting the port to the same value, just for simplicity.)

(Note: when you have firewall, please also set com.sun.management.jmxremote.*rmi.*port to the same port as com.sun.management.jmxremote.port)

### <span id="page-2-0"></span>Cluster infrastructure configuration

Even if 3.9 and below there are some types of information (e.g. reports) that are accessed using REST calls. So, midpoint needs to have an intra-cluster HTTP URL pattern specified. This should be the HTTP/HTTPS pattern which is used by midpoint nodes to communicate with each others. The pattern is in fact an URL prefix pointing to the root URL of the application. The pattern is specified in the system configuration object as present in the example below.

```
<systemConfiguration>
   ...
  <infrastructure>
    <intraClusterHttpUrlPattern>https://$host/midpoint</intraClusterHttpUrlPattern>
  </infrastructure>
   ...
</systemConfiguration>
```
### Troubleshooting JMX

The following message(s) may appear in idm.log if there is a problem with JMX password:

2014-03-04 14:05:31,692 [TASKMANAGER] [http-bio-8080-exec-3] TRACE (com.evolveum.midpoint.task.quartzimpl. execution.ExecutionManager): Getting node and task info from the current node (Tomcat7\_Node1) 2014-03-04 14:05:31,693 [TASKMANAGER] [http-bio-8080-exec-3] DEBUG (com.evolveum.midpoint.task.quartzimpl. execution.ExecutionManager): Getting running task info from remote node (Tomcat7\_Node2, 127.0.1.1) 2014-03-04 14:05:31,700 [MODEL] [http-bio-8080-exec-3] ERROR (com.evolveum.midpoint.model.controller. ModelController): Couldn't search objects in task manager, reason: Authentication failed! Invalid username or password 2014-03-04 14:05:31,701 [] [http-bio-8080-exec-3] ERROR (com.evolveum.midpoint.web.page.admin.server.dto. NodeDtoProvider): Unhandled exception when listing nodes, reason: Subresult com.evolveum.midpoint.task.api. TaskManager..searchObjects of operation com.evolveum.midpoint.model.controller.ModelController.searchObjects is still UNKNOWN during cleanup; during handling of exception java.lang.SecurityException: Authentication failed! Invalid username or password

In that case, double-check your JMX passwords (in config.xml and in jmx.remote.password files) in all instances.

The following message(s) may appear in idm.log if there is problem with firewall between IDM nodes:

2014-05-26 09:07:38,438 [TASKMANAGER] [http-bio-8181-exec-1] ERROR (com.evolveum.midpoint.task.quartzimpl. execution.RemoteNodesManager): Cannot connect to the remote node node02 at 10.1.1.2:8123, reason: Failed to retrieve RMIServer stub: javax.naming.CommunicationException [Root exception is java.rmi.ConnectIOException: Exception creating connection to: 10.1.1.2; nested exception is: java.net.NoRouteToHostException: No route to host<sub>1</sub>

Please note that it seems that JMX communication needs more than the JMX port specified in Tomcat startup configuration (in this fragment, 8123)! I resolved the problem by simply allowing all TCP communication between the nodes. I will update this solution after I find a better one

The following message may appear if your clock is not synchronized between midPoint nodes:

2014-05-26 00:45:32,818 [TASKMANAGER] [QuartzScheduler\_midPointScheduler-node02\_ClusterManager] WARN (org. quartz.impl.jdbcjobstore.JobStoreTX): This scheduler instance (node02) is still active but was recovered by another instance in the cluster. This may cause inconsistent behavior.

### <span id="page-3-0"></span>Using H2 when clustered

Using H2 in clustered mode is **not** recommended because of needless complexity. First, it needs to be specified to run in standalone process. And second, Quartz and midPoint need to use separate MVCC-related settings.

An example:

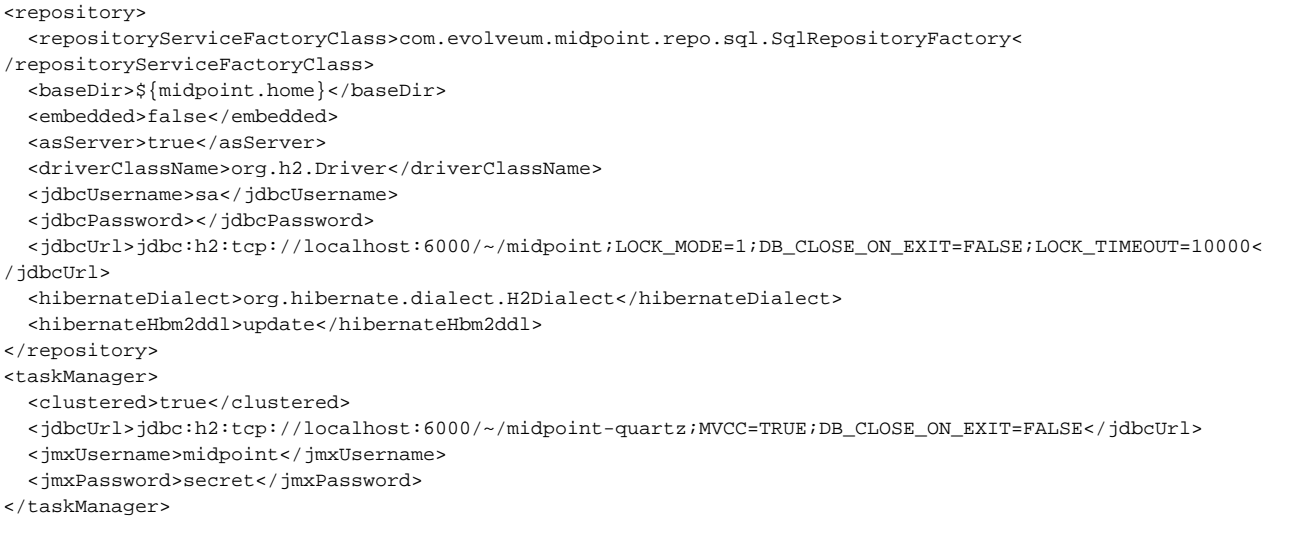

The following task manager settings are relevant in this context:

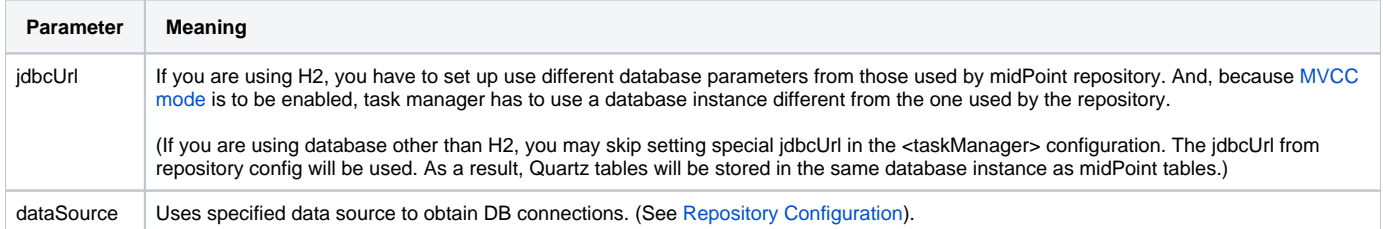

Other task manager database settings (e.g. jdbc username and password, driver class name, hibernate dialect) are taken by default from <repository> configuration, but, of course, they may be overridden in task manager configuration.

H2 then has to be started independently of both nodes. In this case, it is expected to listen on port 6000. To do that, you can use e.g. this command line:

java -jar h2-1.3.171.jar -tcp -tcpPort 6000 -tcpAllowOthers